# *THE EDITOR'S GUIDE TO COLLECTIONS*

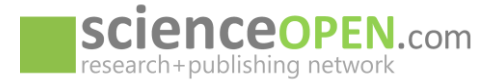

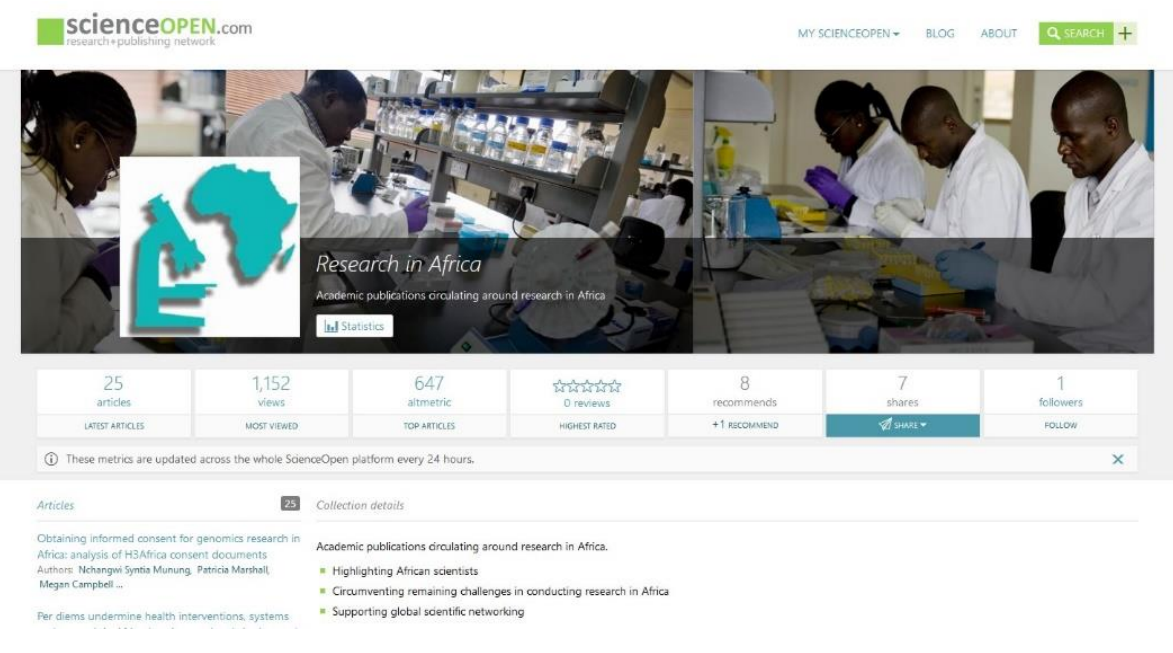

(Example: Collection Landing Page)

# **[WHAT ARE RESEARCHER-LED COLLECTIONS](http://about.scienceopen.com/collections/) AND WHAT MAKES THEM SPECIAL?**

- ScienceOpen Collections are expertly-curated, topic-specific selections of scientific articles for researchers and readers
- ScienceOpen.com currently indexes about 36 million research records, abstract, and articles from which Collection Editors can select any content to include in their collection. These selections are based on a high level of expertise and are assorted independently from journals or publishers on the basis of adequacy of content
- Collection serve as a platform and forum to engage researchers and readers with scientific content
- Each collection has its own landing page that can be individualized by the Editor (incl. text, pictures, tables, etc.)
- Each collection is assigned a *CrossRef DOI* and becomes part of the Editor's record of publications
- Each collection is advertised in banners across all relevant content of 36 million articles and records
- Also check out our [ScienceOpen blog showcasing](http://blog.scienceopen.com/2017/07/collecting-collections/) some interesting collection feature examples

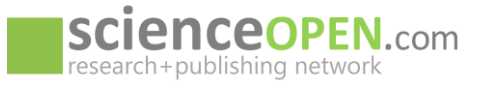

# **CREATE A COLLECTION**

#### **Write an Editorial**

- Let users know what your collection is all about
- Receive a *CrossRef DOI* and *CC BY 4.0 license* for your Editorial

#### **Add a Co-Editor**

- If desired, you might add your colleagues as Co-Editors
- Co-Editors have all the same functions as the collection owner

#### **[Upload missing articles](http://blog.scienceopen.com/2017/08/new-article-request-feature/) yourself and add them directly to your collection**

• Are there articles missing on our platform you would like to include in your collection? Via **MyScienceOpen**, go to your private Dashboard and request them by submitting a list of *DOIs*, *DOAJ* or *PubMed IDs*. It is that simple

#### **Make sure all the collection metadata is filled out**

• Increase connectivity, visibility, and discoverability by adding keywords and discipline tags

## **EXPERT FEATURES FOR EDITORS**

#### **[Create a saved search for your topic](http://blogs.lse.ac.uk/impactofsocialsciences/2017/05/24/a-number-of-freely-available-tools-can-help-you-improve-your-literature-review-routine-and-stay-on-top-of-published-research/)**

• Stay up to date as the latest research is integrated into the platform and get automated notifications

# **Export your collection, saved search results, or single articles with our [export citation](http://blog.scienceopen.com/2017/08/new-feature-export-citation-lists-scienceopen/#more-3017)  [feature](http://blog.scienceopen.com/2017/08/new-feature-export-citation-lists-scienceopen/#more-3017)**

• On each collection and article page, across 36 million articles and records, there is now an 'Export as citation' button. You can export any selection of up to 200 articles in either *BibTex*, *Endnote*, or *RIS format* and include it in your reference manager

## **[Track your collection statistics](http://blog.scienceopen.com/2017/07/new-features-to-track-collection-usage/)**

- Track article counts, article views, average article views, social media shares, and activity counts through time with our new dynamic visualization tools
- You can also see the total views, *Altmetric* score, recommendations, shares, followers, and article reviews

#### **Peer reviewing an article**

- Let people know the value of research articles as an expert in the field
- Receive a Crossref DOI and CC BY 4.0 license for each public peer review

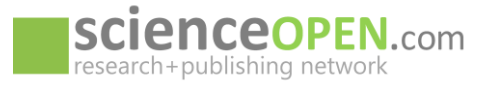

# **INCREASE ENGAGEMENT WITH YOUR TOPIC**

## **Use your collection as a springboard for scholarly exchange**

- If you are a researcher or lecturer (e.g. at the university) your collection can easily substitute as a guide to any scientific topic or as a platform to start a scholarly debate—or the exported list of your collection articles as a seminar reference list
- We also work with preprints; so, why not include preprint versions and have them reviewed on our platform? Or include Open Access full text and preprint versions—so everyone can read the whole article

## **Share the articles via social media to increase their visibility**

- With the click of one button share your favorite articles on a variety of social media platform and disseminate the knowledge
- This can also increase the individual article Altmetric score and your total collection Altmetric score

## **Recommend your favorite articles to your colleagues**

- Let people know which are the top articles to read
- Ask your colleagues to recommend their favorite, too

## **Invite colleagues to review an article**

- You have editorial control over peer review, in the same way as a traditional journal editor
- Invite colleagues to share their expertise and contribute to your collection

## **Add a lay summary to the articles of your collection and expand your readership**

- Increase the reach of your collection by summarizing the articles' contents in a language that also non-specialists of your field can understand
- You can write lay summaries to any of your own publications or add a lay summary as comment to publications that are not your own

## **Let authors know they are included in your collection**

• Being included in a collection shows that the research article is a significant and valuable contribution to a certain field of study. Why not let the authors know by sending a message?